# **Συχνές ερωτήσεις στις Διαδικτυακές υπηρεσίες myNAT προς Ναυτικούς, μέσω WEB ή Mobile App**

## **Πως εγκαθιστώ την εφαρμογή για κινητά myNAT**

Για να "κατεβάσετε" το mobile app "myNAT" στο κινητό σας ακολουθήστε τα παρακάτω βήματα:

- 1. Πατήστε την επιλογή myNAT στο μενού της ιστοσελίδας μας.
- 2. Από τις υποεπιλογές που θα εμφανιστούν πατήστε την επιλογή Ηλεκτρονικές Υπηρεσίες.
- 3. Στην ιστοσελίδα που θα εμφανιστεί μετά τις διαδικτυακές υπηρεσίες μέσω WEB θα δείτε το εικονίδιο του λειτουργικού συστήματος του κινητού σας (Android ή iOS) πατάτε το αντίστοιχο εικονίδιο και η εφαρμογή "κατεβαίνει" στο κινητό σας.
- 4. Αναζητάτε την εφαρμογή myNAT.apk στο φάκελο με τις λήψεις του κινητού σας.
- 5. Πατάτε πάνω στην εφαρμογή για να ξεκινήσει η εγκατάστασή της.
- 6. Ανάλογα με το βαθμό ασφαλείας του κινητού σας μπορεί να σας ζητηθεί μια σειρά από επιβεβαιώσεις για να προχωρήσετε στην εγκατάσταση.

## **Ποιες υπηρεσίες εμφανίζονται**

Οι υπηρεσίες Ναυτικών που εμφανίζονται είναι οι υπηρεσίες που έχουν υποβληθεί από τις Ναυτιλιακές Εταιρίες με τη χρήση της Αναλυτικής Περιοδικής Δήλωσης Ναυτικών (ΑΠΔΝ) από την 01/07/2017 και μετά.

Υπόχρεοι υποβολής ΑΠΔΝ είναι:

- Πλοία με Ελληνική σημαία
- Πλοία με Κοινοτική σημαία
- Πλοία με Ξένη σημαία συμβεβλημένα με Ν.Α.Τ
- Εξαγορές Αρχιπλοιάρχων Αρχιμηχανικών
- Εξαγορές Πλοηγών
- Εξαγορές Συνδικαλιστών

**Σημαντικό**: Η εφαρμογή προς το παρόν ΔΕΝ εμφανίζει εξαγορές προϋπηρεσίας Ναυτικών σε πλοία με ξένη σημαία, διότι δεν υποβάλλονται μέσω ΑΠΔΝ.

#### **Δεν πιστοποιούμαι από την οθόνη της ΑΑΔΕ**

Στη περίπτωση αυτή θα πρέπει να ελέγξετε το χρήστη και τον κωδικό που χρησιμοποιείτε για πρόσβαση στην ΑΑΔΕ.

## **Δε βρέθηκε ναυτικός με αυτό το ΑΦΜ**

Εφόσον οι Προϋπηρεσίες σας είναι μετά την 01/07/2017 και ΔΕΝ αφορούν εξαγορές προϋπηρεσίας Ναυτικών σε πλοία με ξένη σημαία (βλ. ερώτημα «*Ποιες υπηρεσίες εμφανίζονται»*).

Θα πρέπει να επιβεβαιώσετε με την εταιρεία που έχει υποβάλει τις ΑΠΔΝ, και κατά συνέπεια τις υπηρεσίες σας, ότι έχουν υποβληθεί με το ΑΦΜ σας.

Εφόσον το ΑΦΜ που χρησιμοποίησε η εταιρεία είναι το σωστό τότε θα πρέπει να επικοινωνήσετε με τη Διεύθυνση Ενημερότητας Πλοίων και συγκεκριμένα με τα τμήματα:

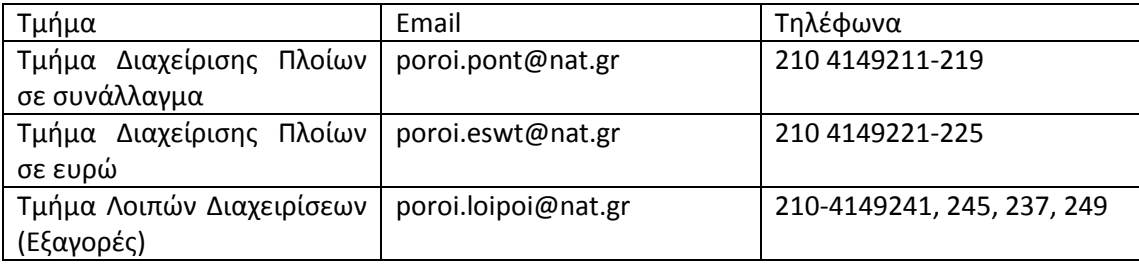

## **Μου λείπουν υπηρεσίες**

Θα πρέπει να επιβεβαιώσετε με την εταιρεία που έχει υποβάλει τις ΑΠΔΝ, ότι έχει υποβληθεί η υπηρεσία σας με τα σωστά στοιχεία (ΑΜΗΝΑ,ΜΕΘ,ΑΜΚΑ,ΑΦΜ, Όνομα, Επώνυμο, Πατρώνυμο, Ημερομηνίες εργασίας).

Εφόσον τα στοιχεία υποβολής είναι σωστά τότε θα πρέπει να επικοινωνήσετε με τη Διεύθυνση Ενημερότητας Πλοίων και συγκεκριμένα με τα τμήματα:

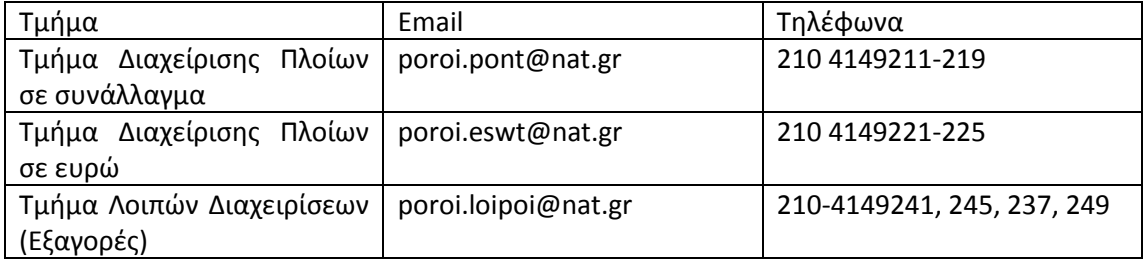

#### **Δεν εμφανίζονται σωστά τα Προσωπικά μου Στοιχεία**

Στην περίπτωση που υπάρχει αναντιστοιχία στα στοιχεία που εμφανίζονται (εκτός ΑΜΚΑ και ΑΦΜ) παρακαλείστε να επικοινωνήσετε με το ηλεκτρονικό ταχυδρομείο [dner.a@hcg.gr](mailto:dner.a@hcg.gr)

#### **Δεν είναι σωστό το ΑΜΚΑ μου**

Θα πρέπει να επιβεβαιώσετε με την εταιρεία που έχει υποβάλει τις ΑΠΔΝ, και κατά συνέπεια τις υπηρεσίες σας, ότι έχουν υποβληθεί με το ΑΜΚΑ σας.

Στη περίπτωση που το ΑΜΚΑ δεν είναι σωστό τότε καλείστε να επικοινωνήσετε με τη Διεύθυνση Ενημερότητας Πλοίων και συγκεκριμένα με τα τμήματα:

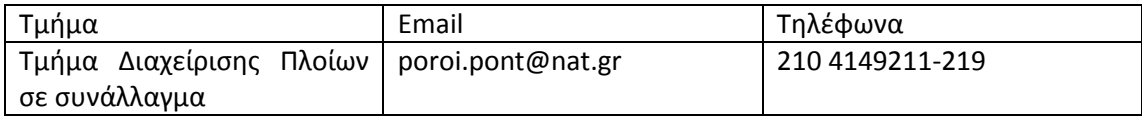

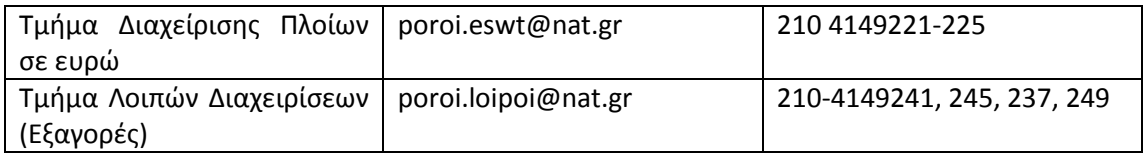

## **Το Πρόβλημά μου δεν είναι κανένα από τα παραπάνω**

Σε αυτή τη περίπτωση μπορείτε να αποστείλετε email [mynat@nat.gr](mailto:mynat@nat.gr) συμπεριλαμβάνοντας στο θέμα του μηνύματος τη λέξη κλειδί myNAT.